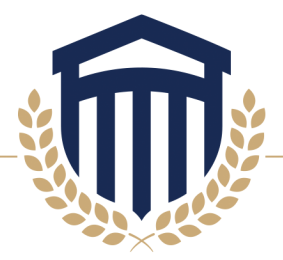

## **Direct Loan Master Promissory Note (MPN)**

If you will be utilizing Direct Loans, you must complete your [Master Promissory Note.](https://studentaid.gov/app/launchMpn.action)

Select the Log In button and enter the requested information.

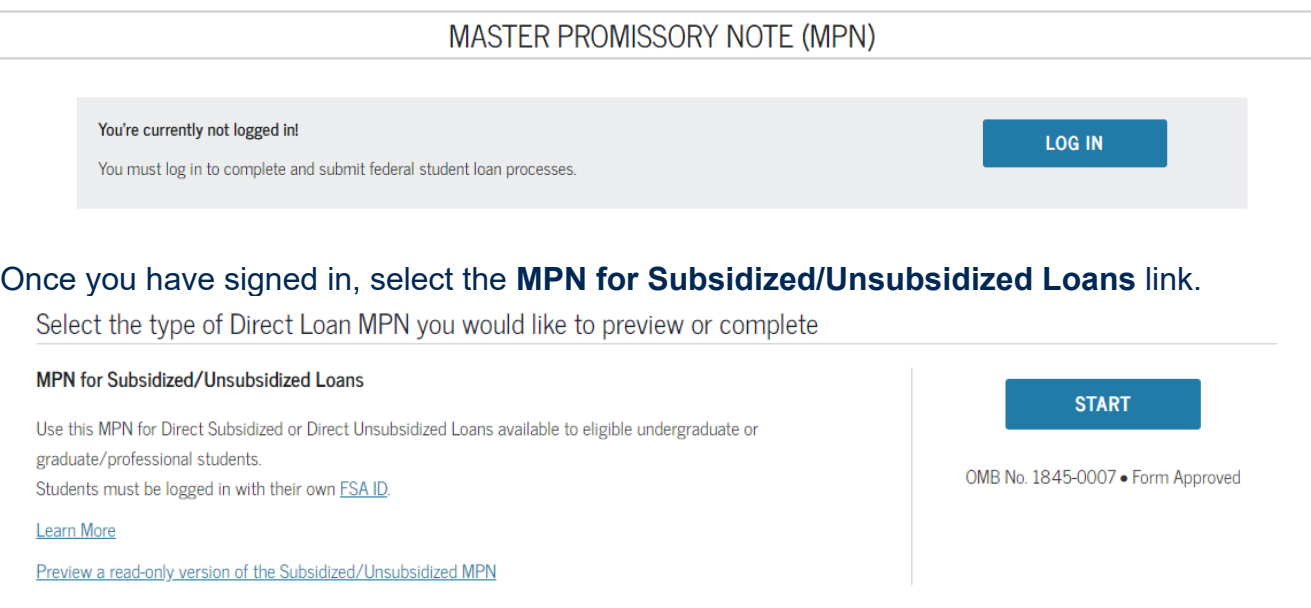

A new page will open and you will begin the Master Promissory Note process. Once complete, our office will be electronically notified if you select Columbia Southern University during the process.

These screenshots are for illustrative purposes only. Depending upon the browser you use, the images displayed may vary.

Please feel free to contact the Office of Financial Aid at 800.977.8449 extension 6553 or [financialaid@columbiasouthern.edu](mailto:financialaid@columbiasouthern.edu) if you have any questions or need further assistance.

## **COLUMBIA SOUTHERN UNIVERSITY**